How to Download Songs for the *Growing in Faith, Growing in Christ* Kindergarten Program

Step 1. Using your district username and password, login to access the **Kindergarten Educator Website**.

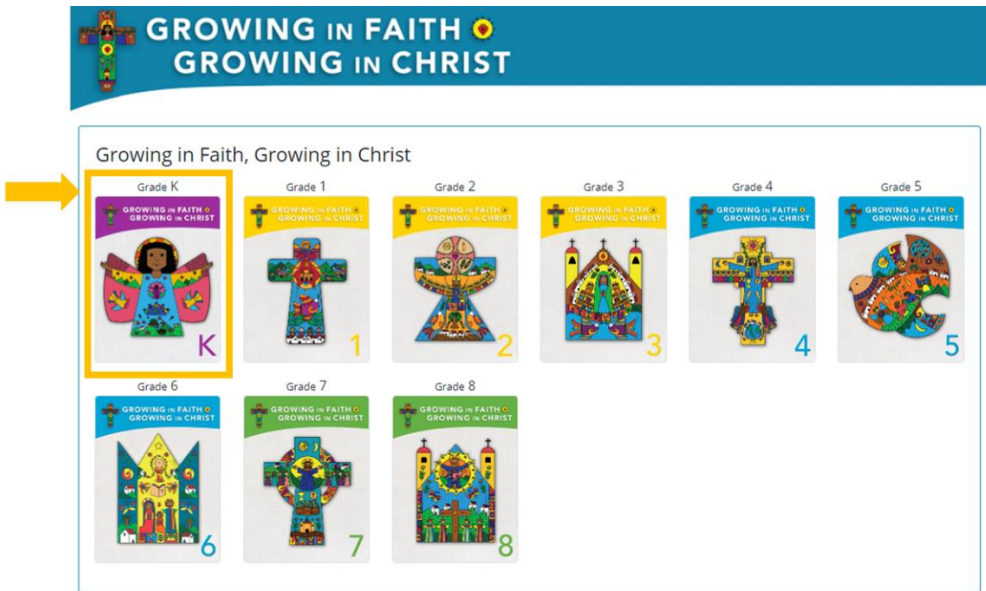

## Step 2. Select "**Download All Songs**"

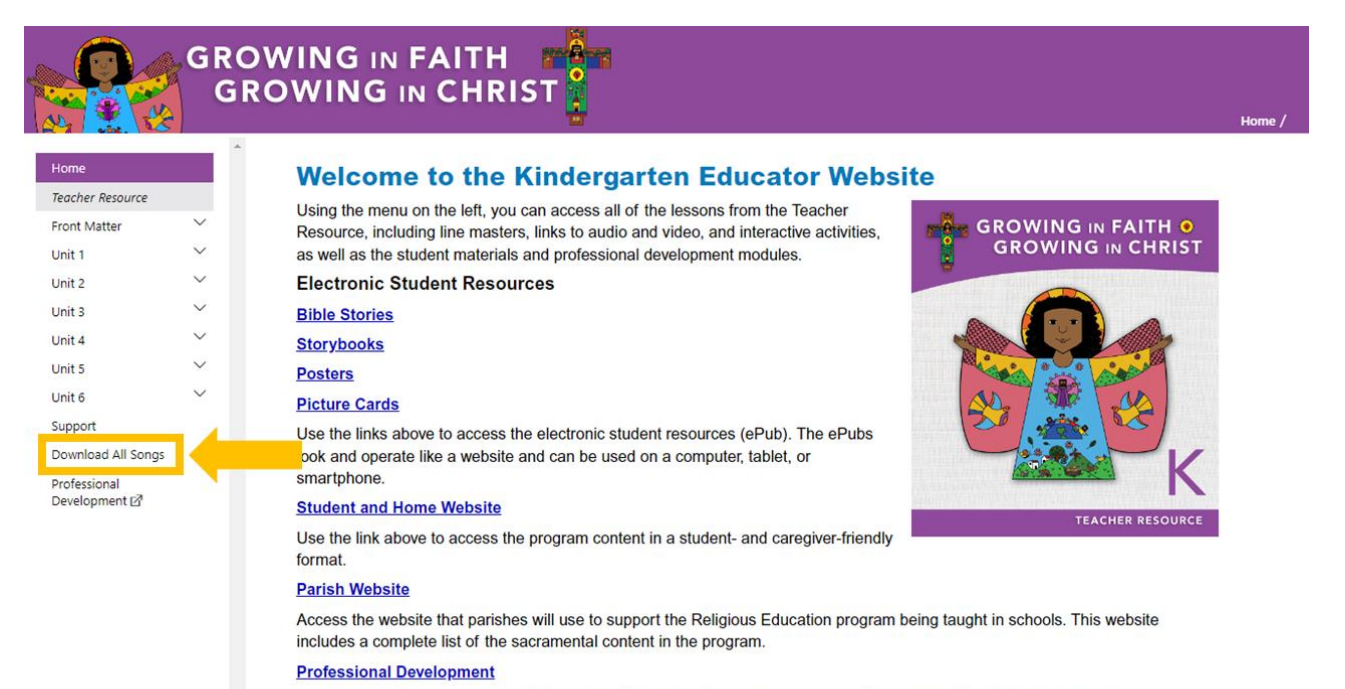

Go directly the Professional Development modules for Growing in Faith, Growing in Christ by selecting the link above

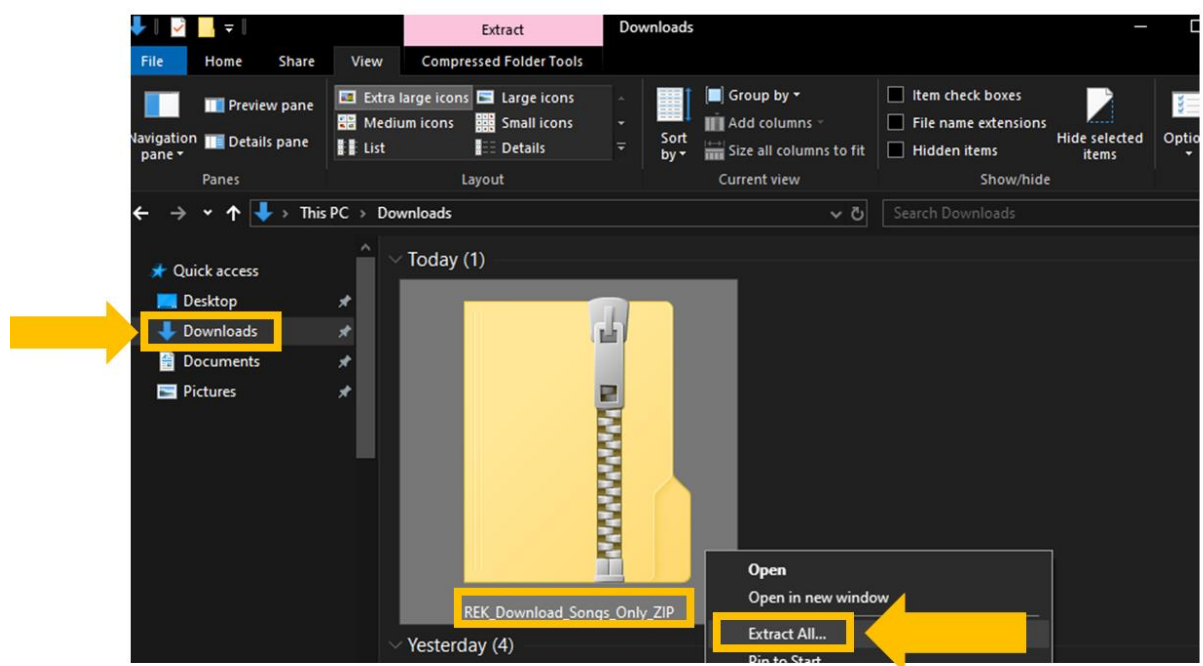

Step 3. Go to your **Downloads folder**, and **right-click on the zip folder**. Select "**Extract All...**"

Step 4. There will be a popup asking for a destination for the extracted files. **Browse to where you want the files saved**. Select "**Extract**"

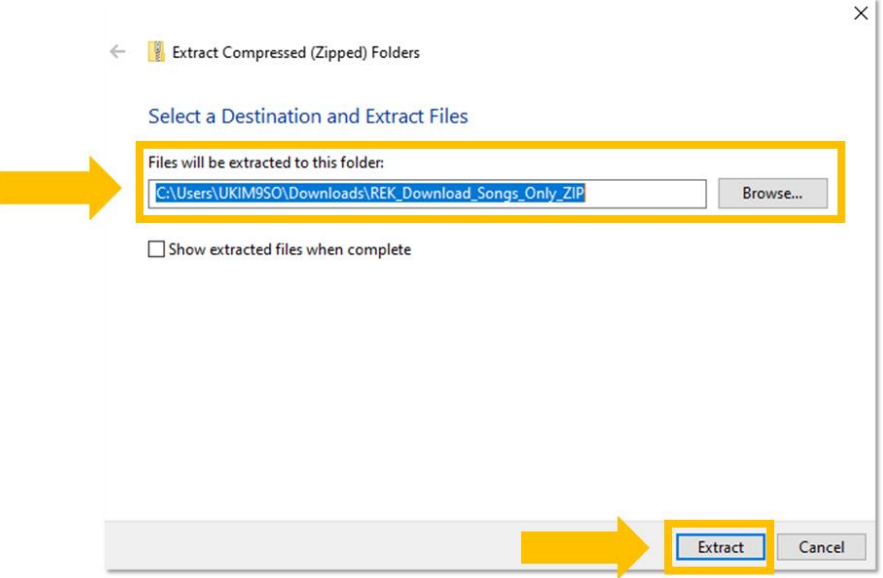

Step 5. Open the new folder (**REK\_Download\_Songs\_Only\_ZIP**). Navigate through the folders to find

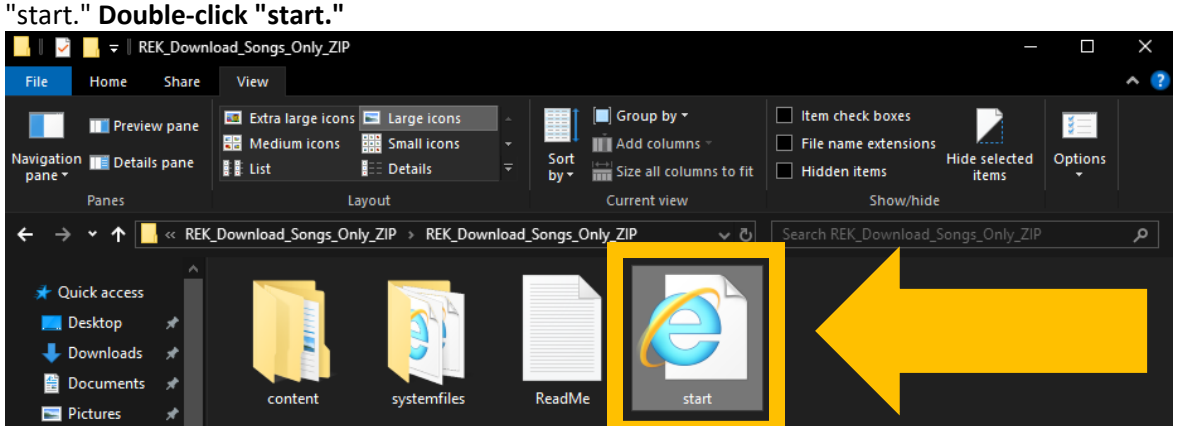

Step 6. You should see this new screen. **You can now play the songs via this framework**.

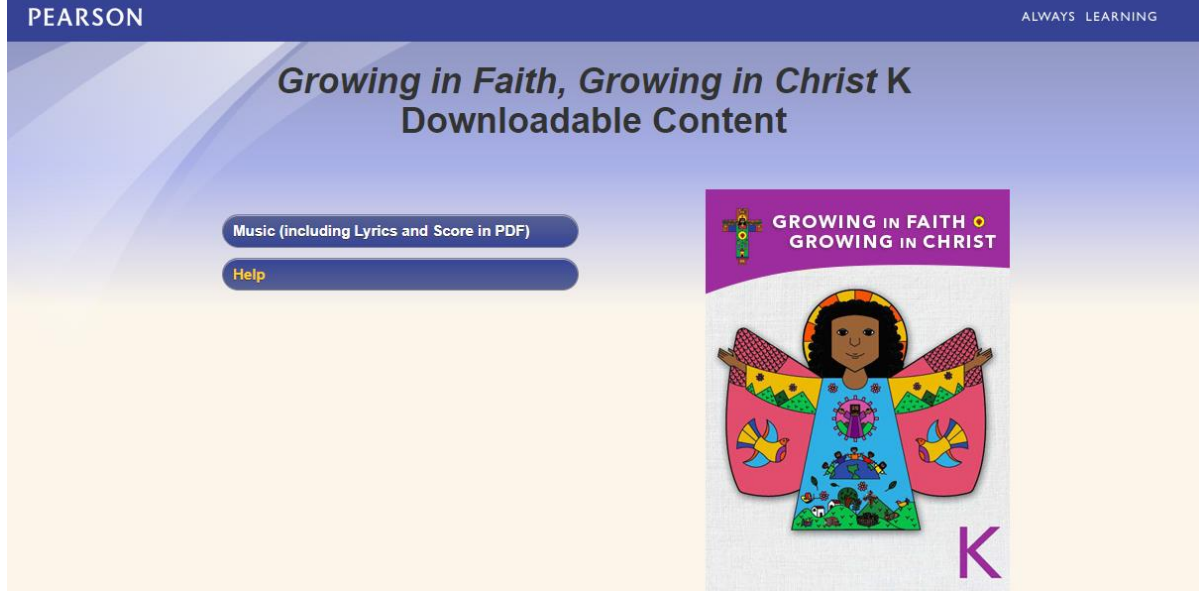

If you want to find individual songs without opening the new screen, you can open the "content" folder, and you'll see folders for music tracks, music tracks (instrumental), and lyrics and score.

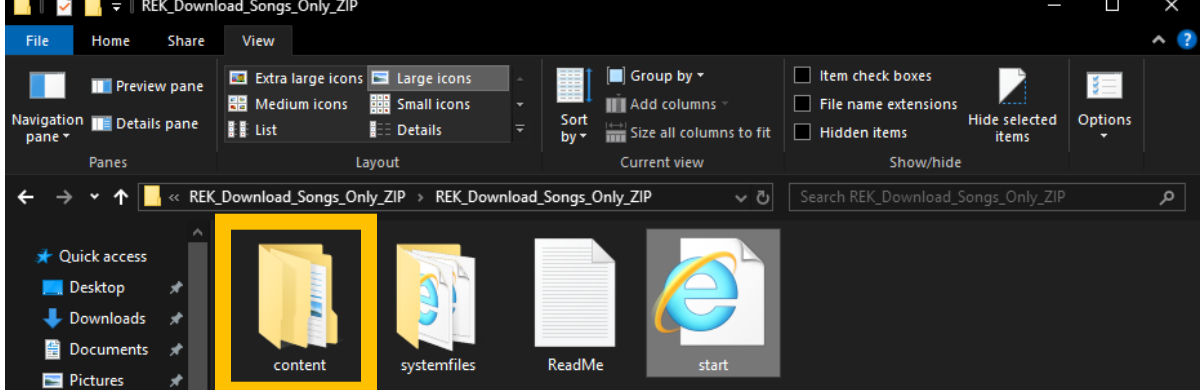

**For all technical issues, please contact Religion Technology Support: retec[hsupport@pearsoncanada.com](mailto:retechsupport@pearsoncanada.com)**